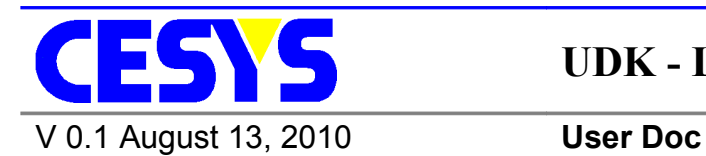

# **UDK - LabView Interface**

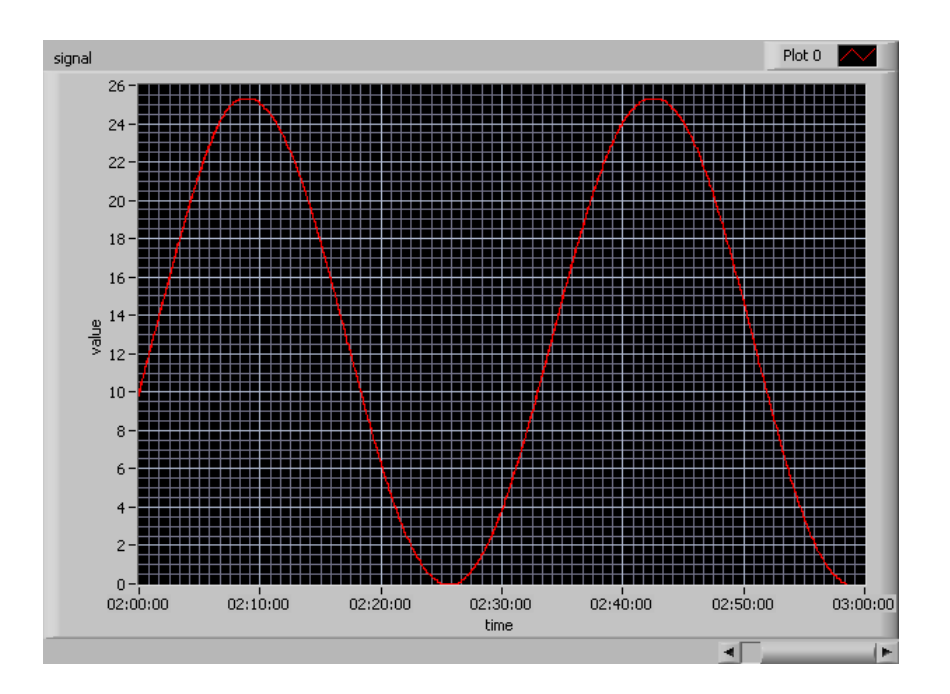

# <span id="page-1-0"></span>*Copyright information*

Copyright © 2010 CESYS GmbH. All Rights Reserved. The information in this document is proprietary to CESYS GmbH. No part of this document may be reproduced in any form or by any means or used to make derivative work (such as translation, transformation or adaptation) without written permission from CESYS GmbH.

CESYS GmbH provides this documentation without warranty, term or condition of any kind, either express or implied, including, but not limited to, express and implied warranties of merchantability, fitness for a particular purpose, and non-infringement. While the information contained herein is believed to be accurate, such information is preliminary, and no representations or warranties of accuracy or completeness are made. In no event will CESYS GmbH be liable for damages arising directly or indirectly from any use of or reliance upon the information contained in this document. CESYS GmbH will make improvements or changes in the product(s) and/or program(s) described in this documentation at any time.

CESYS GmbH retains the right to make changes to this product at any time, without notice. Products may have minor variations to this publication, known as errata. CESYS GmbH assumes no liability whatsoever, including infringement of any patent or copyright, for sale and use of CESYS GmbH products.

CESYS GmbH and the CESYS logo are registered trademarks.

All product names are trademarks, registered trademarks, or service marks of their respective owner.

⇒ Please check [www.cesys.com](http://www.cesys.com/) to get the latest version of this document.

CESYS Gesellschaft für angewandte Mikroelektronik mbH Zeppelinstrasse 6a D – 91074 Herzogenaurach **Germany** 

# <span id="page-2-5"></span>**UDK LabView Interface**

# <span id="page-2-4"></span>*Windows*

## <span id="page-2-3"></span>**Requirements**

The following is required to build the UDK LabView Interface:

- CMake 2.6 or higher  $\rightarrow$  [www.cmake.org](http://www.cmake.org/)
- Microsoft Visual Studio 2005 or 2008; 2010 is experimental
- UDK C API (built version)  $\rightarrow$  udkapic vc[ver] [arch].dll

## <span id="page-2-2"></span>**Build the UDK LabView Interface dynamic link library**

#### <span id="page-2-1"></span>**Prerequisites**

There are some options that need to be fixed in msvc.cmake inside the UDK LabView Interface root directory:

- **USE STATIC RTL** If *0*, all projects are build against the dynamic runtime libraries. This requires the installation of the appropriate Visual Studio redistributable pack on every machine the UDK LabView Interface is used on.
- **UDK\_ROOT** Path to the UDK root directory

#### <span id="page-2-0"></span>**Solution creation and build process**

The preferred way is to open a command prompt inside the installation root of the UDK LabView Interface, let's assume c:\UDK\LabViewInterface.

```
c:
cd UDK\LabViewInterface
```
CMake allows the build directory separated to the source directory, so it's a good idea to do it inside an empty sub-directory:

```
mkdir build
cd build
```
The following code requires an installation of CMake and at least one supported Visual Studio version. If CMake isn't included into the **PATH** environment variable, the path must be specified as well:

cmake ..

```
http://www.cesys.com/
```
This searches the preferred Visual Studio installation and creates projects for it. Visual Studio Express users may need to use the command prompt offered by their installation. If multiple Visual Studio versions are installed, CMake's command parameter '-G' can be used to specify a special one, see CMake's documentation in this case. This process creates the solution files inside *c:\UDK\LabViewInterface\build*. All subsequent tasks can be done in Visual Studio (with the created solution), another invocation of cmake isn't necessary under normal circumstances.

**Important:** The UDK LabView Interface must be build with the same toolchain and build flags like the UDK C API. Otherwise CMake will not be able to find the compiled UDK libraries.

**Info:** It is easy to create different builds with different Visual Studio versions by creating different build directories and invoke CMake with different '-G' options inside them:

c: cd UDK\LabViewInterface mkdir build2005 cd build2005 cmake -G"Visual Studio 8 2005" .. cd .. mkdir build2008 cd build2008 cmake -G"Visual Studio 9 2008" ..

### <span id="page-3-2"></span>**Configuration example for EFM01.VI (Windows)**

#### <span id="page-3-1"></span>**Introduction**

Double click "efm01.vi" to open the vi. This will set the working directory to the directory containing "efm01.vi".

The working directory must contain

- UDK C API (built version)  $\rightarrow$  udkapic vc[ver] [arch].dll
- LabView dynamic link library  $\rightarrow$  udk labview if.dll

### <span id="page-3-0"></span>**Device selection and FPGA configuration**

The device type is set to  $0 \times 00020000 + x$  in the block diagram of the vi. In this configuration example x=**1** is used. This will specify all available EFM01 devices. For other devices "device type" must be changed to the corresponding value. The device number value will specify the device index. In the example the first found device is used ( index **0**). Further the fpga design **efm01 awg top.bin** is used. For this design it is necessary to write some values to certain addresses.

- a frequency value to register **0x800**: value = (freq\_out/48 MHz) \* 2^32
	- $\rightarrow$  0x20 in this example
- a waveform to register **0x0**
	- $\rightarrow$  sine8.b in this example

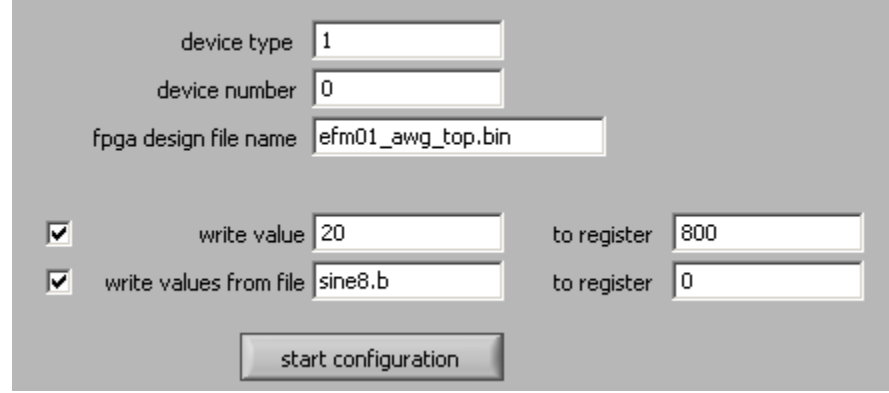

The **"start configuration"** button will start fpga configuration.

#### <span id="page-4-0"></span>**Reading data and value conversion**

In this example with the efm01 awg top.bin fpga design values can be received from register **0x804**. Some bytes can be extracted from the value with a bit mask, **0xFF** in this example. The result can be shifted (here it is not, shift = **0**) and multiplied with a scaling factor, **0,1** in this case.

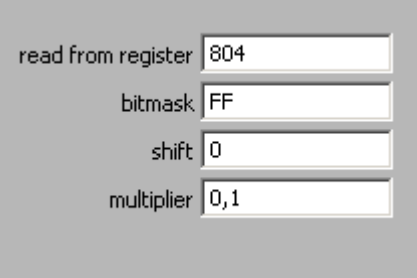

Switching on "query values" will start reading data.

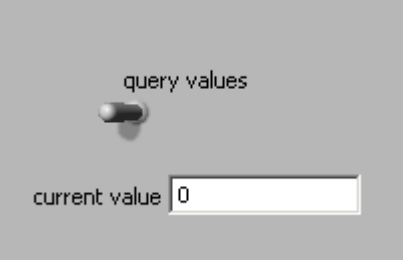

The current value field shows the actual read (converted) value. A graph will be plotted in the signal area.

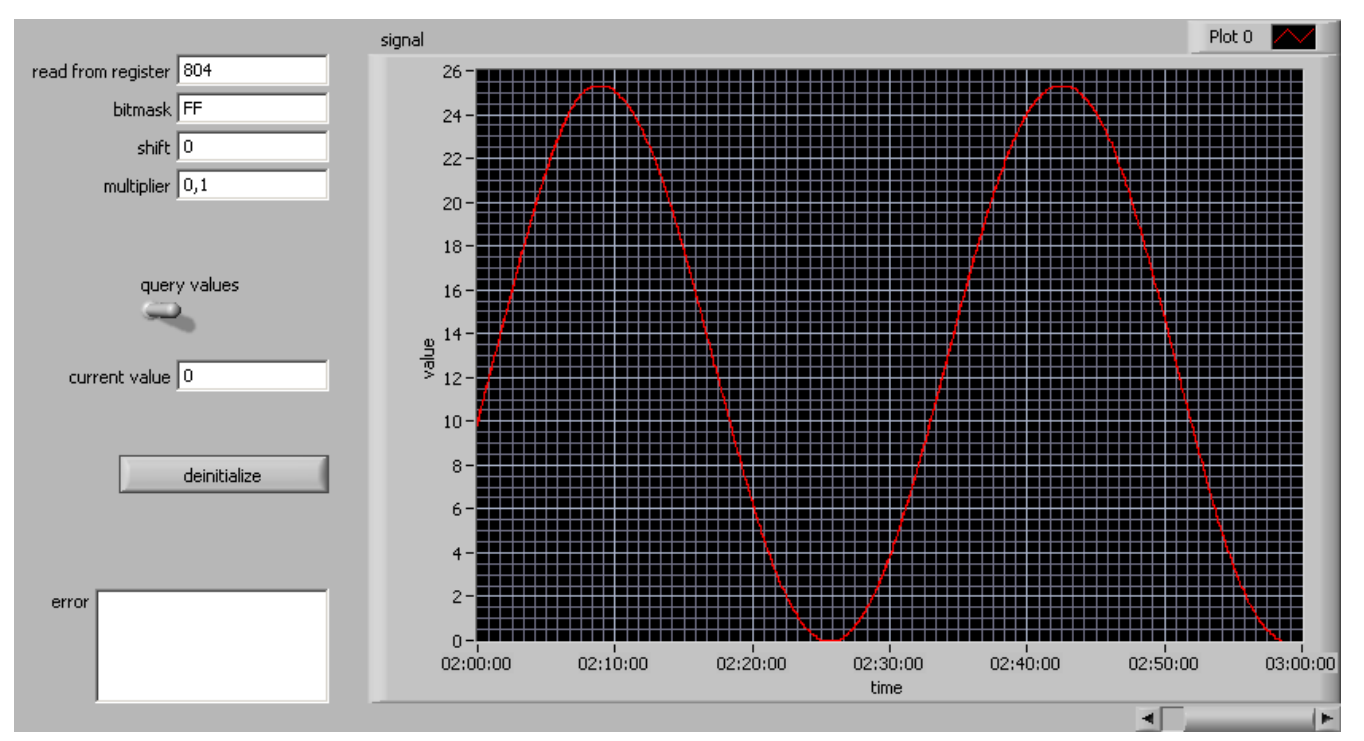

**Note:** To safely close the device and deinitialize the API switch off **"query values"** and click the **"deinitialize"** button. The vi will stop automatically.

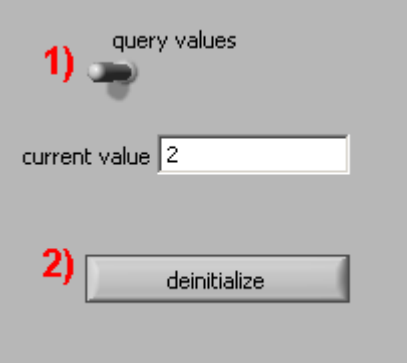

**Important:** If the "deinitialize" button is not clicked and the vi is stopped manually an error will occur if you run the vi again. Closing LabView and restarting the application should solve the problem and it will work probably. It might be necessary to replug the device.

## <span id="page-6-0"></span>**Block diagram of the VI**

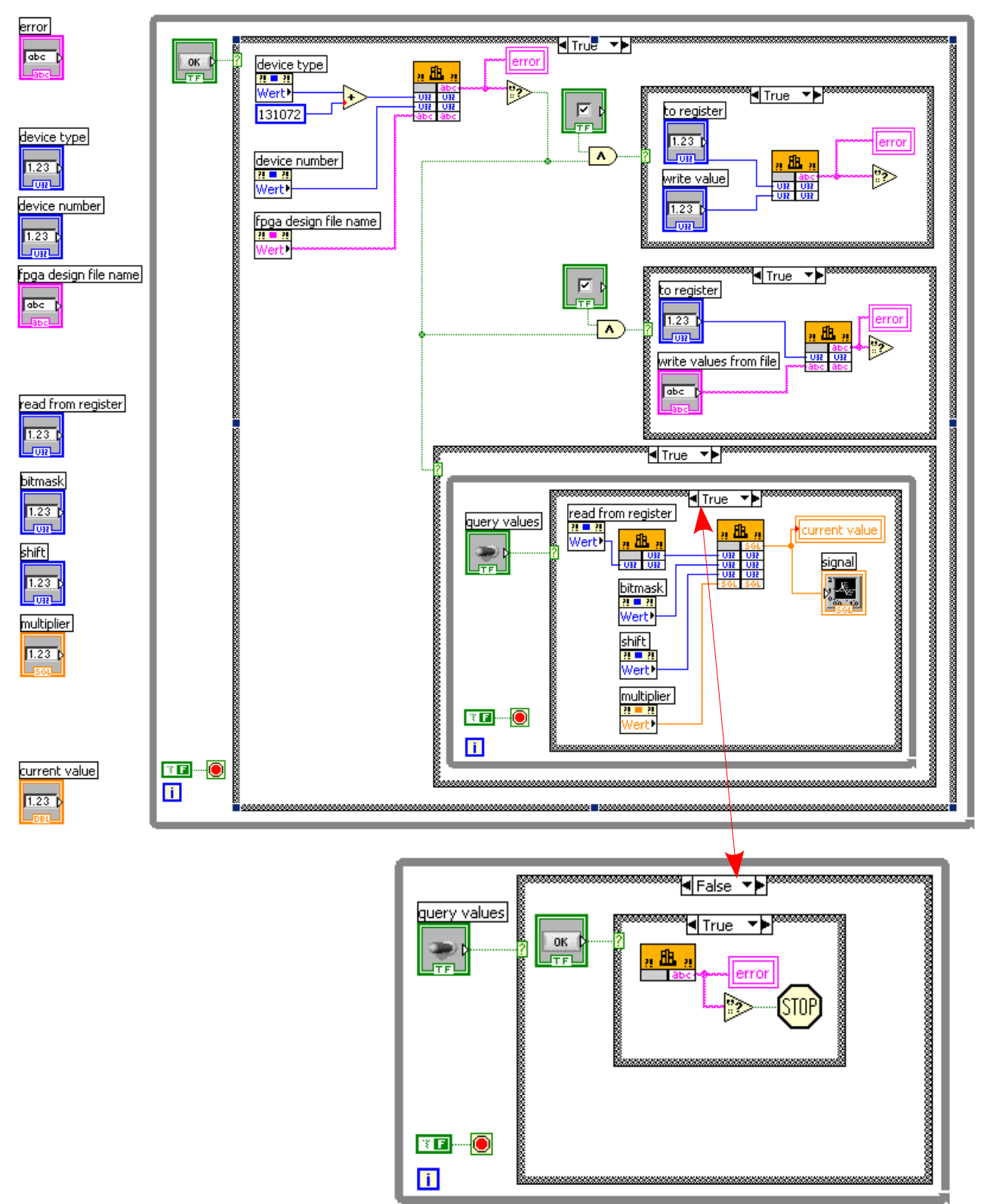

# <span id="page-7-4"></span>*Linux*

## <span id="page-7-3"></span>**Requirements**

The following is required to build the UDK LabView Interface:

- GNU C++ compiler toolchain
- CMake 2.6 or higher  $\rightarrow$  [www.cmake.org](http://www.cmake.org/)
- UDK C API (built version)  $\rightarrow$  libudkapic.so

## <span id="page-7-2"></span>**Build the UDK LabView Interface dynamic link library**

#### <span id="page-7-1"></span>**Prerequisites**

There are some options that need to be fixed in msvc.cmake inside the UDK LabView Interface root directory:

- **CMAKE\_BUILD\_TYPE** Select build type, can be one of *Debug, Release, RelWithDebInfo, MinSizeRel*. If there should be at least 2 builds in parallel, remove this line and specify the type using command line option *-DCMAKE\_BUILD\_TYPE=…*.
- **UDK\_ROOT** Path to the UDK root directory

### <span id="page-7-0"></span>**Makefile creation and build process**

The preferred way is to open a command prompt inside the installation root of the UDK LabView Interface, let's assume /UDK/LabViewInterface.

cd /UDK/LabViewInterface mkdir build cd build cmake ..

If all external dependencies are met, this will finish creating a Makefile. To build the UDK LabView Interface, just invoke make:

make

**Important:** The UDK LabView Interface must be build with the same toolchain and build flags like the UDK C API. Otherwise CMake will not be able to find the compiled UDK **libraries** 

# <span id="page-8-4"></span>*Methods/Functions*

# <span id="page-8-3"></span>**initialize**

Configures device devNumber of type deviceType with design from file fpgaDesign.

**C** const char \*initialize(unsigned int deviceType, unsigned int devNumber, const char \*fpgaDesign)

Returns error text if failed.

# <span id="page-8-2"></span>**ReadReg**

Queries value from register address.

**C** unsigned int readReg(unsigned int address)

Returns unsigned int value from register address.

# <span id="page-8-1"></span>**WriteReg**

Writes value to register address.

**C** const char \* writeReg(unsigned int address, unsigned int value)

Returns error text if failed.

# <span id="page-8-0"></span>**WriteValuesFromFileToDevice**

Writes content of file filename to register address.

**C** const char \*writeValuesFromFileToDevice(unsigned int address, char \*filename)

Returns error text if failed

### <span id="page-9-1"></span>**deinitialize**

Deinitializes configured devices.

**C** const char \*deinitialize()

Returns error text if failed.

#### <span id="page-9-0"></span>**convertValue**

Converts unsigned int value to float newValue.

**C** float convertValue(unsigned int value, unsigned int bitmask, unsigned int shift, float multiplier)

 $newValue = ((value &= bitmask) >> shift)*multiplier$ 

Returns float newValue.

# **Table of Contents**

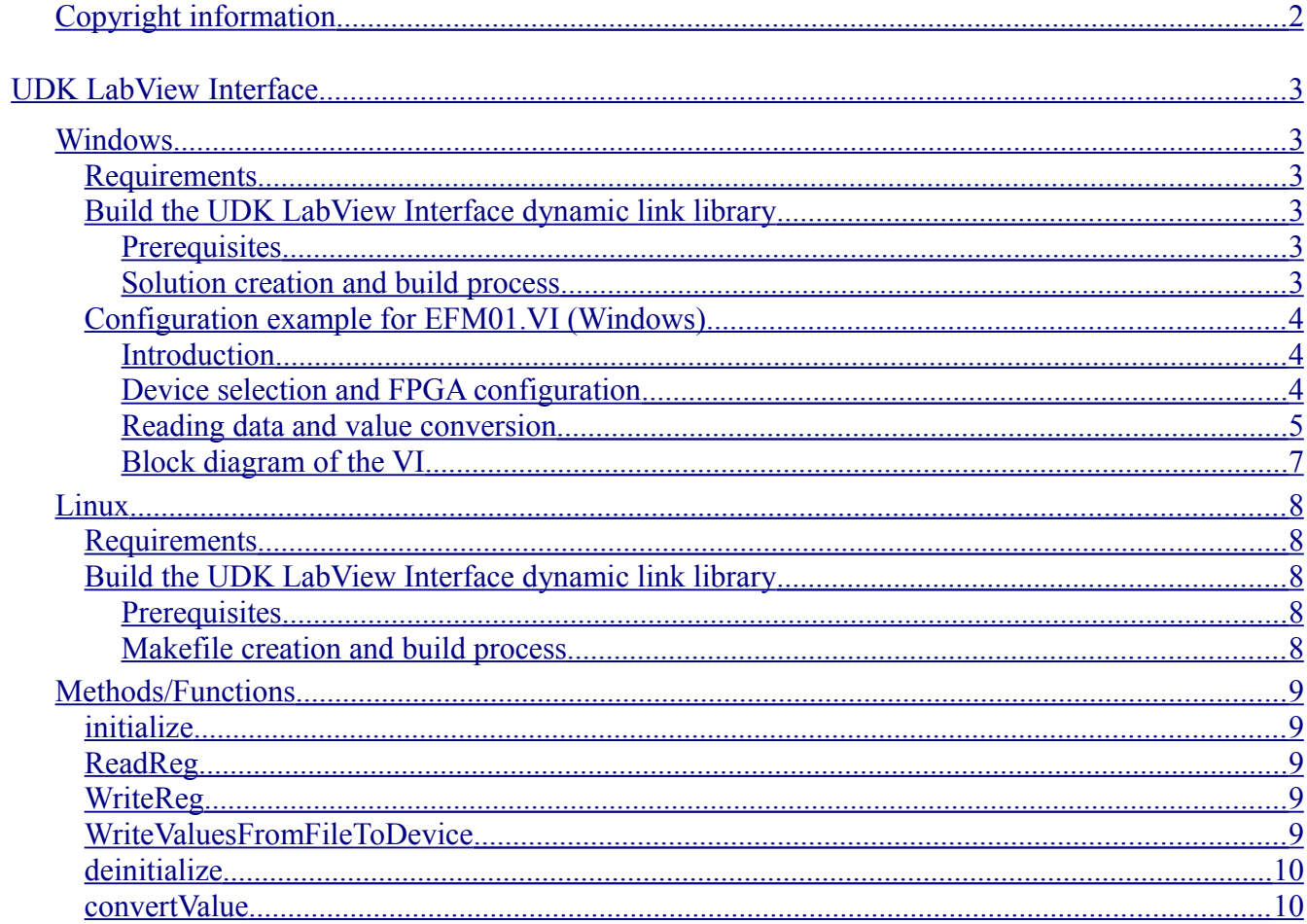